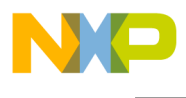

**Freescale Semiconductor SLKS12UG** SLKS12UG User Guide Rev. 0, 2/2008

# **APPLICATION MODULE STUDENT LEARNING KIT FEATURING FREESCALE HCS12**

**For use with the following part numbers:**

Freescale Part Number: APS12C128SLK (w/ integrated USB-BDM) APS12DT256SLK (w/ integrated USB-BDM) APS12XDT512SLK (w/ integrated USB-BDM)

> Board Markings: CSMB12

© Freescale Semiconductor, Inc., 2006. All rights reserved.

\_\_\_\_\_\_\_\_\_\_\_\_\_\_\_\_\_\_\_\_\_\_\_\_\_\_\_\_\_\_\_\_\_\_\_\_\_\_\_\_\_\_\_\_\_\_\_\_\_\_\_\_\_\_\_\_\_\_\_\_\_\_\_\_\_\_\_\_\_\_\_

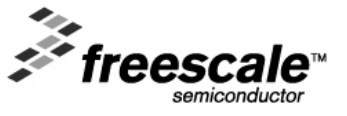

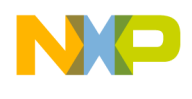

## **CONTENTS**

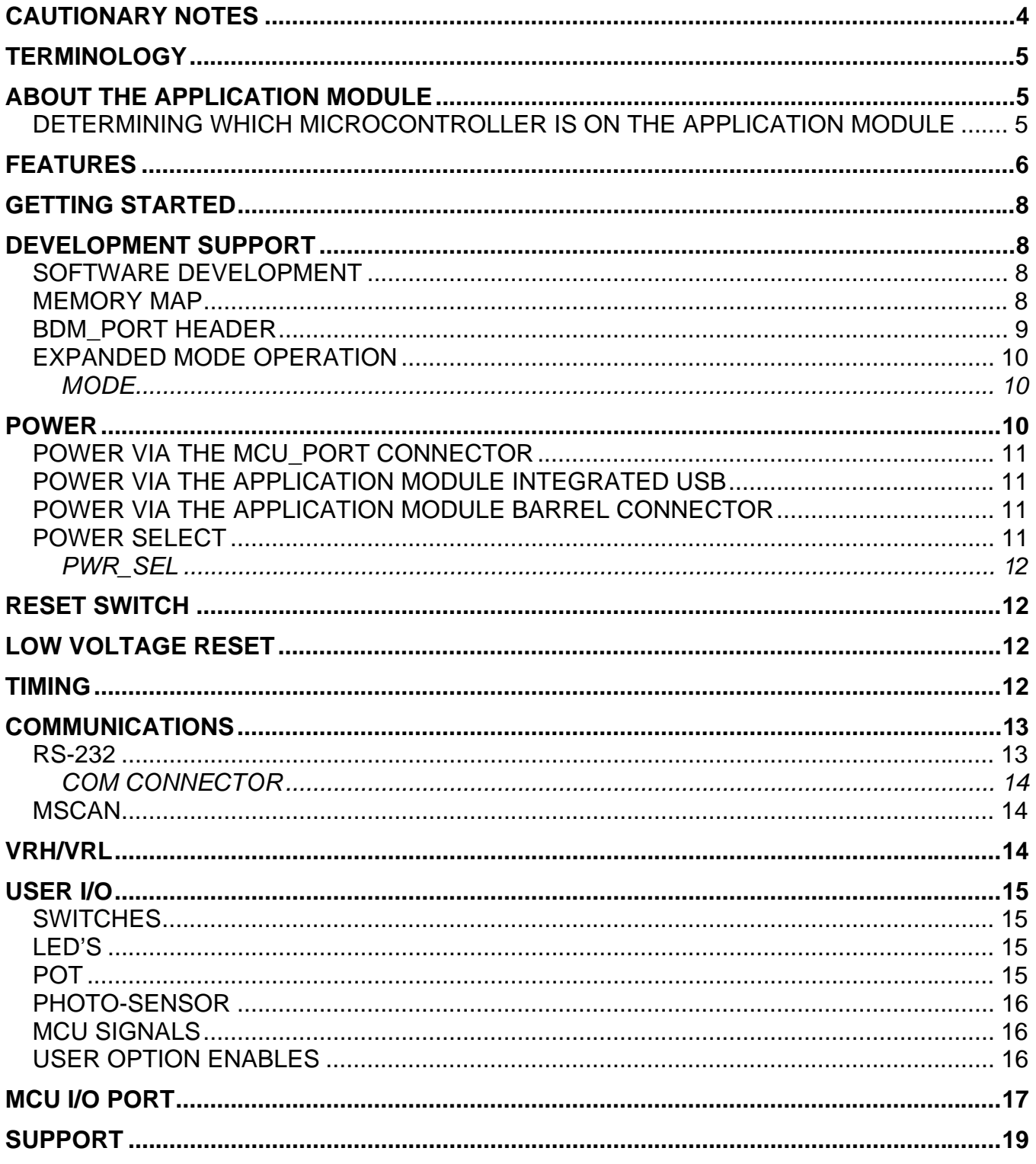

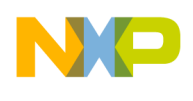

## **TABLE OF FIGURES**

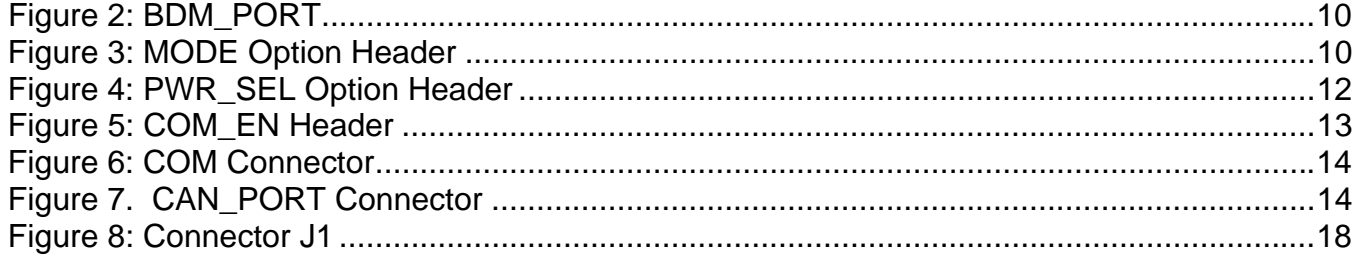

### **TABLE OF TABLES**

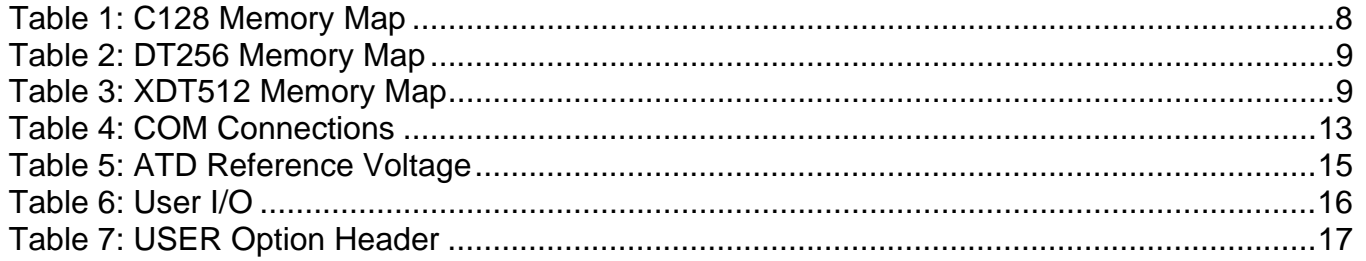

### **Revision History**

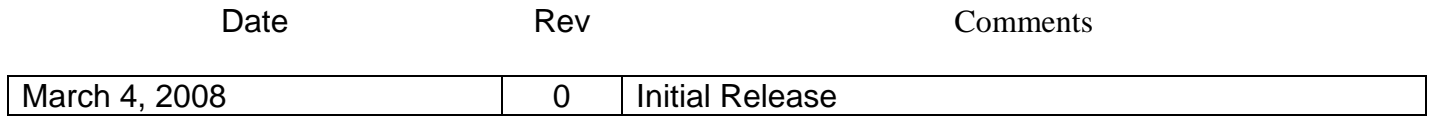

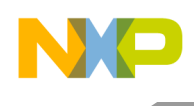

## <span id="page-3-0"></span>**CAUTIONARY NOTES**

- 1) Electrostatic Discharge (ESD) prevention measures should be used when handling this product. ESD damage is not a warranty repair item.
- 2) Axiom Manufacturing does not assume any liability arising out of the application or use of any product or circuit described herein; neither does it convey any license under patent rights or the rights of others.
- 3) EMC Information on the application module:
	- a) This product as shipped from the factory with associated power supplies and cables, has been verified to meet with requirements of CE and the FCC as a CLASS A product.
	- b) This product is designed and intended for use as a development platform for hardware or software in an educational or professional laboratory.
	- c) In a domestic environment, this product may cause radio interference in which case the user may be required to take adequate prevention measures.
	- d) Attaching additional wiring to this product or modifying the products operation from the factory default as shipped may effect its performance and cause interference with nearby electronic equipment. If such interference is detected, suitable mitigating measures should be taken.

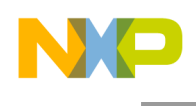

## <span id="page-4-0"></span>**TERMINOLOGY**

This development module uses option select jumpers to configure default board operation. Terminology for application of the option jumpers is as follows:

Jumper – a plastic shunt that connects 2 terminals electrically

Jumper on, in, or installed - jumper is installed such that 2 pins are connected together

Jumper off, out, or idle - jumper is installed on 1 pin only. It is recommended that jumpers be idled by installing on 1 pin so they will not be lost.

Project Board – Optional component which provides a common expansion and prototyping platform to enhance the learning feature set of multiple microcontroller application modules.

Application Module – A microcontroller development board featuring a Freescale Microcontroller.

## <span id="page-4-1"></span>**ABOUT THE APPLICATION MODULE**

This application module is an educational development module supporting multiple Freescale HCS12 family microcontrollers (MCU). There are three available chipsets with this application module, the HCS12C128, the HCS12DT256 and the HCS12XDT512.

## <span id="page-4-2"></span>*Determining which microcontroller is on the application module*

On the top of each application module you will see a listing of the three available microcontrollers C128, DT256, and XDT512 as show in Figure 1. Microcontroller Option Markings. Only one will be marked at a time and will [correspond to the microcontroller](#page-11-4) [populated](#page-11-4) on the application module.

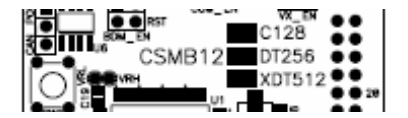

**Figure 1. Microcontroller Option Markings**

Application module student learning kits include components for out-of-box operation. An integrated USB background debug (BDM) interface is provided for easy development tool use. The 60-pin connector allows the application module to be connected to an expanded evaluation environment such as the Microcontroller Project Board Student Learning Kit (PBMCUSLK) or user's custom PCB.

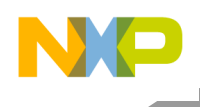

## <span id="page-5-0"></span>**FEATURES**

- MC9S12 C128/DT256/XDT512 MCU, 80 LQFP
	- 128/256/512 KB Flash EEPROM
	- 4KB EEPROM
	- 12 KB RAM
	- SAE J1850 Byte Data Link Controller
	- 8-ch, 10-bit, ATD w/ external trigger
	- 8-bit Enhanced Capture Timer with IC, OC, and Pulse Accumulate capabilities
	- 7-ch, 8-bit PWM
	- 9 KBI inputs
	- 56 GPIO
	- 3 CAN Channels
	- CAN 2.0 A/B PHY w/ 3-pos header
	- 2 SCI & 2 SPI Channels
	- 1 IIC Channel
- RS-232 transceiver w/ DB9 connector
- 4 MHz Clock Oscillator
- Low Voltage Reset Supervisor
- Power Input Selection Header
- On-board 5V regulator
- Optional power Input/Output from ConnectorJ1
- •

User Components Provided

- 1 DIP Switch, 4-pos
- 3 Push Button Switches: 2 User, RESET
- 5 LED Indicators: 4 User, +5V
- Jumpers
	- USER\_EN
	- PWR SEL
	- COM\_EN
- **Connectors** 
	- 60-pos pin-header providing access to MCU IO signals
	- 2.0mm barrel connector power input
	- 6-pin BDM interface connector
	- 3-pos CAN interface connector
	- DB9 connector
- Supplied with DB9 Serial Cable, Power Supply, Documentation (CD), and Manual

#### **Specifications:**

Module Size 3.8" x 2.0" Power Input:  $+9V$  typical,  $+6V$  to  $+20$ 

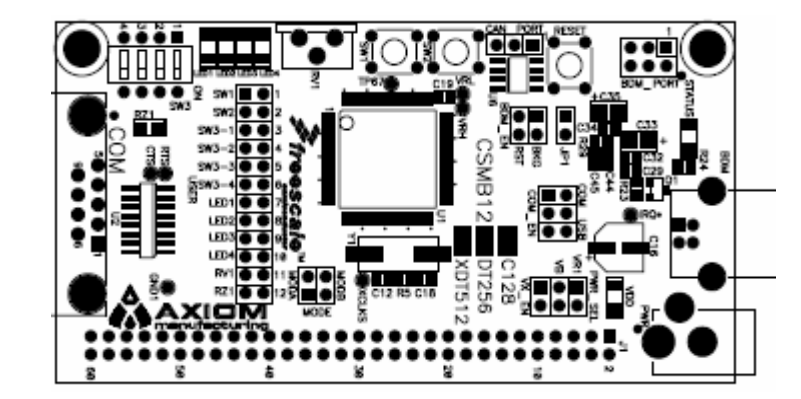

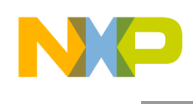

## **[RE](#page-11-4)FERENCES**

The latest product information, updates and reference documents can be found at [www.freescale.com](http://www.freescale.com/) and/or <www.axman.com>

SLKS12UG.pdf APS12SLK User Guide (this document) CSMB12\_SCH\_A.pdf Application Module Schematic S12QSG.pdf Cuick Start Guide for stand alone module operation UVP\_S12\_DEMO.zip CodeWarrior Project to support APS12PG

For the microcontroller specific information such as memory mapping, registers, programming, datasheet and all other device information visit [www.freescale.com](http://www.freescale.com/) and search for MC9S12C128, MC9S12DT256, or MC9S12XDT512.

> **NOTE** For current product information, reference materials and updates visit [www.freescale.com\universityprograms](http://www.freescale.com/universityprograms)

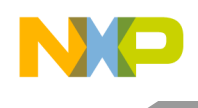

## <span id="page-7-0"></span>**GETTING STARTED**

Please refer to the Quick Start Users Guide to quickly setup and getting started using the stand-alone application module or with the Freescale Project Board/Application Module.

#### **NOTE**

Please refer to the Quick Start Guide for illustrated guide to connecting the USB, and getting started with CodeWarrior.

## <span id="page-7-1"></span>**DEVELOPMENT SUPPORT**

## <span id="page-7-2"></span>*SOFTWARE DEVELOPMENT*

Software development requires the use of an HCS12 assembler or compiler and a host PC operating a debug interface. Supplied with this board is the CodeWarrior Development Studio for HCS12. CodeWarrior is a fully integrated development environment offering code editing, compilation, programming and debugging of Freescale Semiconductors. Users can program in both assembly and C/C++ with CodeWarrior.

## <span id="page-7-3"></span>*MEMORY MAP*

This application module is designed to support multiple HCS12 family microcontrollers specifically the HCS12C, HCS12DT, and HCS12XDT family of MCU's. This section shows the default memory map for each MCU immediately out of reset. Refer to the Device User Guide for the specific MCU installed for further details.

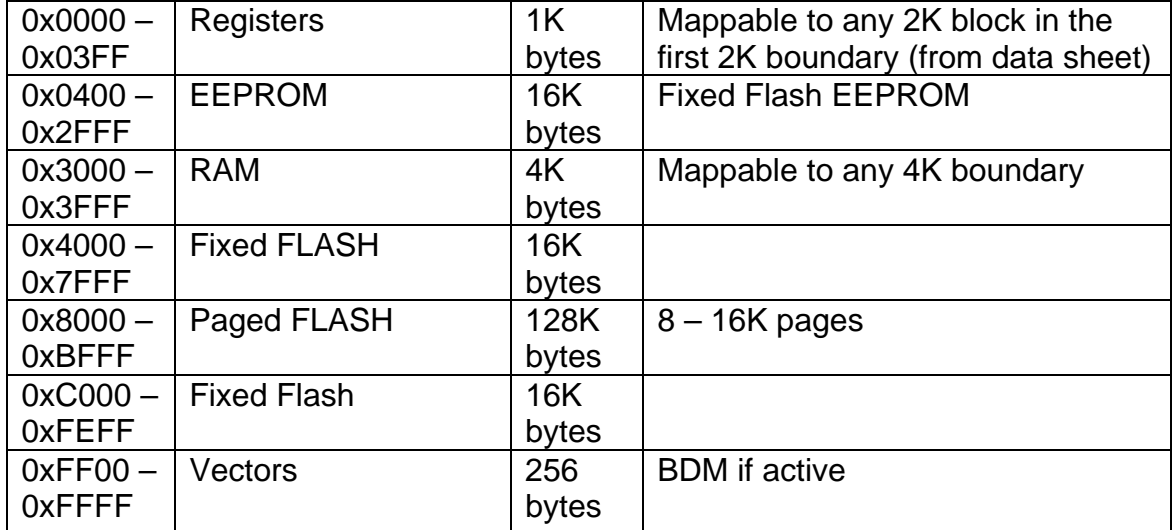

#### <span id="page-7-4"></span>**Table 1: C128 Memory Map**

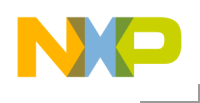

## <span id="page-8-1"></span>**Table 2: DT256 Memory Map**

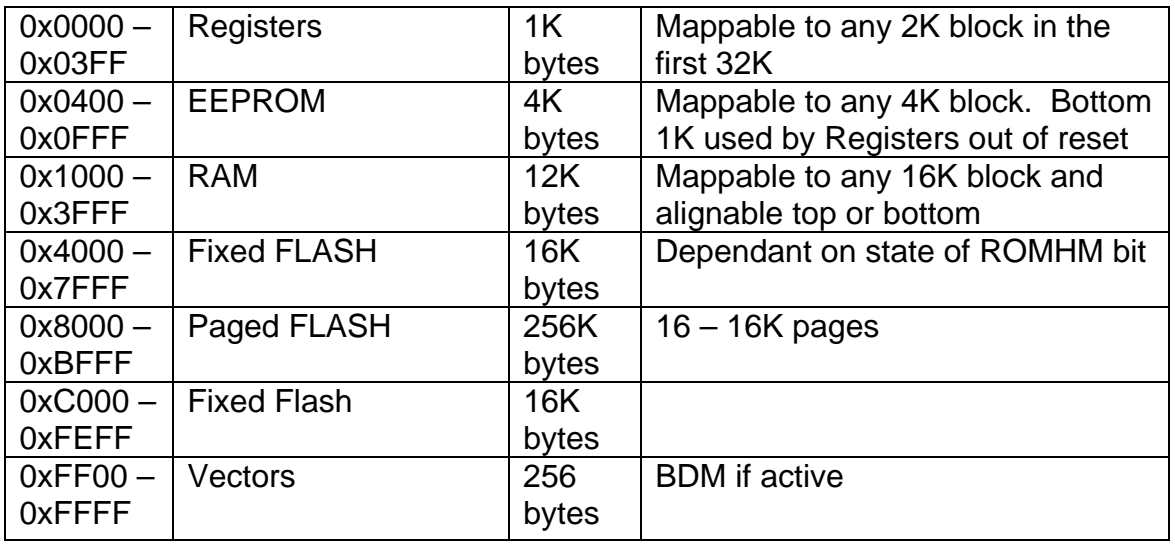

NOTE: The bottom 1K of EEPROM is covered by registers out of reset*.*

### <span id="page-8-2"></span>**Table 3: XDT512 Memory Map**

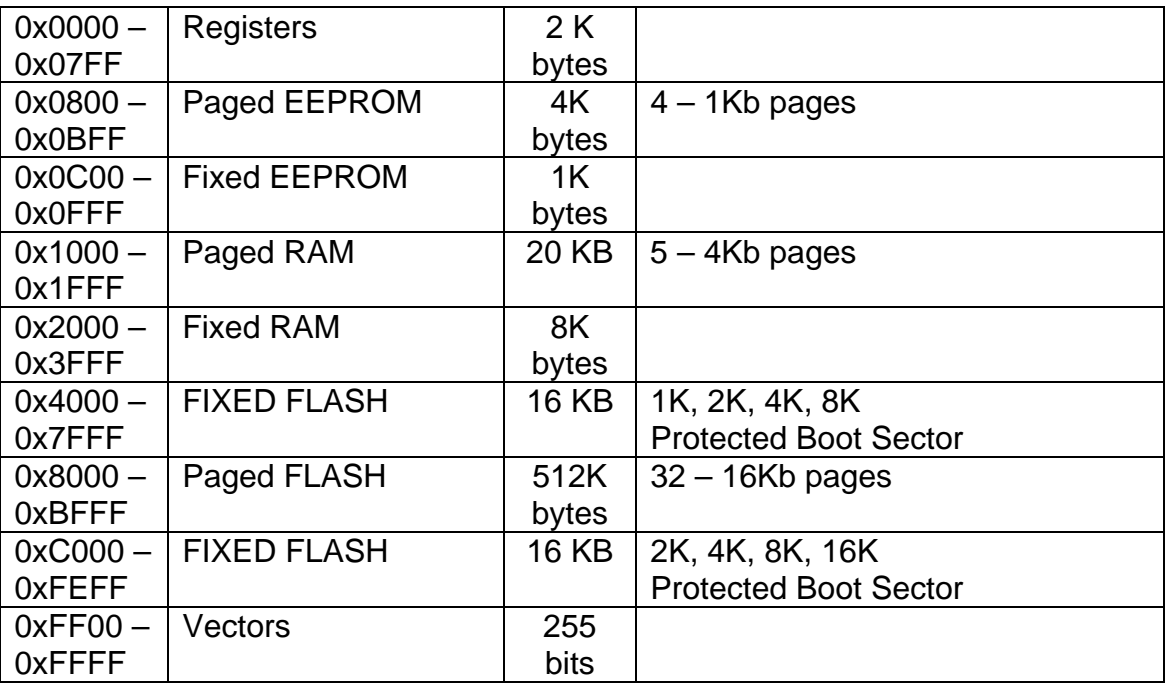

## <span id="page-8-0"></span>*BDM\_PORT HEADER*

A 6-pin BDM port header allows connection of a HC(S)12 compatible BDM cable for application development. Refer to the BDM cable documentation for details on use of the BDM cable with this module.

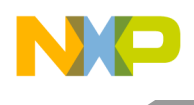

#### <span id="page-9-3"></span>**Figure 2: BDM\_PORT**

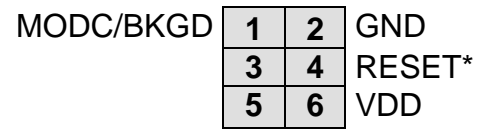

See the HC12 Reference Manual for complete DEBUG documentation

**Note: The BDM\_PORT header is not installed in default configurations.**

## <span id="page-9-0"></span>*EXPANDED MODE OPERATION*

Expanded mode operation is supported for both the APS12C128SLK and the APS12DT256SLK modules. All signals necessary to implement the multiplexed bus are available at connector J1.

The MODE option header is used to configure the module for expanded bus mode operation. Refer to the 9S12DT256 Device User Guide for details on implementing the expanded bus.

### <span id="page-9-1"></span>**MODE**

By default, the microcontroller is configured for single-chip operation. The MODE option header allows the user to configure the board for expanded bus operation. In default configuration, this header is not installed.

#### <span id="page-9-4"></span>**Figure 3: MODE Option Header**

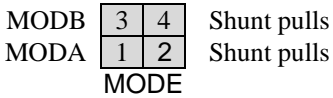

*NOTE: Expanded bus mode operation is supported only when a 9S12C128 or 9S12DT256 MCU is installed on the MCU.*

#### *NOTE: The Mode option header is not installed in default configurations.*

MODB input high MODA input high

## <span id="page-9-2"></span>**POWER**

There are multiple methods to apply power to the application module. Power may be applied to the board from the integrated USB BDM, through a 2.0mm barrel connector, or through connector J1. The following section describes the various power options and proper configuration.

#### **CAUTION**

*Only ONE power source should be applied at a time, damage may result if power is applied from multiple sources.*

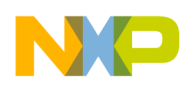

## <span id="page-10-0"></span>*Power via the MCU\_PORT connector*

#### **(when connected to Freescale Project Board [PBMCUSLK])**

The application module is designed to be used with and powered from the PBMCUSLK. The application module will source power from the PBMCUSLK through connector J1. For configuring the power options of the Project Board, please read Project Board User Guide.

Refer to [Figure 4](#page-11-4) below for details on configuring power input from the integrated USB-BDM.

### <span id="page-10-1"></span>*Power via the application module integrated USB*

This module is designed to draw power from the integrated USB BDM. This supports quick and easy application development and debug. The BDM is configured to provide 300mA of power to the module from the USB bus. The user must ensure this limit is not exceed; otherwise, the host PC will disconnect the USB bus forcing a target device reset. Damage to the module or the host PC may also result. Total power consumption must include the module and any external circuitry connected to the IO header at J1.

Refer to [Figure 4](#page-11-4) below for details on configuring power input from the integrated USB BDM.

### <span id="page-10-2"></span>*Power via the application module barrel connector*

The on-board voltage regulator (VR1) accepts power input through a 2.1mm barrel connector (PWR). Input voltage may range from +6V to +18V. The voltage regulator (VR1) provides a +5V fixed output voltage with current output limited to 250mA. Over-temperature and overcurrent limit built into the voltage regulator provides protection from excessive stresses. Do not exceed the maximum output current limit of VR1 when attempting to power off-board circuitry through connector J1.

## <span id="page-10-3"></span>*POWER SELECT*

Power may be applied to the board from the integrated USB BDM, through a 2.1mm barrel connector, or through connector J1. Optionally, power may be routed through connector J1 to supply external circuitry. Power selection is achieved by using a 4-pos selection header. When attached to the PBMCUSLK, power is provide by the project board through connector J1.

Use caution when configuring this selection header. Applying power to the module through the on-board regulator and connector J1 at the same time may cause damage to the module.

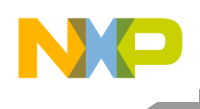

## <span id="page-11-0"></span>**PWR\_SEL**

### <span id="page-11-4"></span>**Figure 4: PWR\_SEL Option Header**

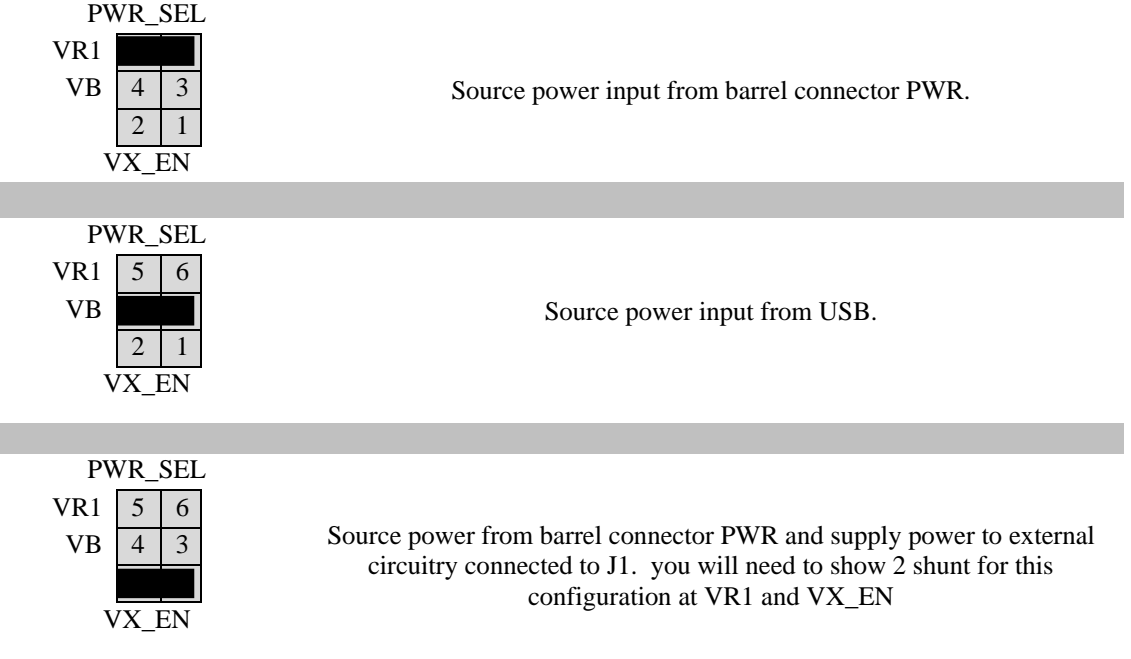

*NOTE: Exercise caution when configuring this selection header. Improper configuration may damage the module.*

## <span id="page-11-1"></span>**RESET Switch**

The RESET switch provides a method to apply an asynchronous RESET to the MCU. The RESET switch is connected directly to the RESET\* input on the MCU. Pressing the RESET switch applies a low voltage level to the RESET\* input. Pressing the reset switch causes the reset supervisor at LV1 to assert RESET for 150 ms. A pull-up bias resistor allows normal MCU operation. Shunt capacitance ensures an adequate input pulse width and debounces the RESET switch.

## <span id="page-11-2"></span>**Low Voltage RESET**

A DS1813, low-voltage supervisor at LV1 protects the application module under-voltage conditions. LV1 will assert RESET when the 5V rail falls below the trip point of 4.62V. LV1 will assert RESET for approximately 150ms after voltage returns to nominal.

## <span id="page-11-3"></span>**TIMING**

Timing input to the MCU is provided by a 4 MHz, fundamental frequency, crystal oscillator. The oscillator exhibits a frequency tolerance of ±30ppm. The timing input is configured for fullswing Pierce mode operation in all MCU configurations.

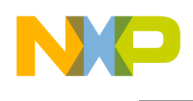

The XCLKS output is routed to test point VIA located near the MCU. The internal clock ECLKX2 is available at this via if needed.

## <span id="page-12-0"></span>**COMMUNICATIONS**

The application module provides the user with 1 COM port and 1 CAN port on the module. COM1 is linked to SCI0 on the MCU. The RS-232 channel is configured as a DCE device. This allows a straight through cable between the module and the host PC.

Also, the MCU supports 2 additional CAN ports, 2 SPI ports, and 1IIC port depending on the MCU installed. Access to these communications ports is provided through connector J1. Physical layer support is not provided for this feature and must be provided by the user if needed. Refer to the MCU Device User Guide for details

## <span id="page-12-1"></span>*RS-232*

An RS-232 translator provides RS-232 to TTL/CMOS logic level translation on the COM connector. The COM connector is a 9-pin Dsub, right-angle connector. A ferrite bead on shield ground provides conducted immunity protection. Communication signals TXD and RXD are routed from the transceiver to the MCU. Communications signals TXD and RXD also connect to general purpose Port S signals on the MCU. Access to logic signals RTS and CTS are provided by vias located adjacent to the RS-232 PHY at U2.

#### <span id="page-12-3"></span>**Table 4: COM Connections**

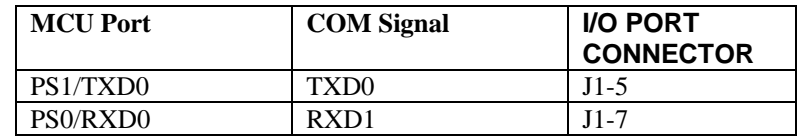

Communications signals TxD/RxD also route to connector J1 for use off-module if desired. When using these signals to drive off-module RS-232 devices the user should disconnect the on-board RS-232 transceiver. The COM\_EN header block allows the user connect or disconnect the RS-232 transceiver.

#### <span id="page-12-2"></span>**Figure 5: COM\_EN Header**

| COM |                                                                                                    |
|-----|----------------------------------------------------------------------------------------------------|
|     | Selects and enables serial communications through COM connector. Remove<br>jumpers to disable on-board RS-232 transceiver. |
| EN  |                                                                                                    |

*NOTE: At this time the USB jumpers are not available and therefore no pins are connected to these signals.*

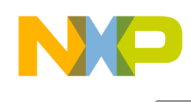

## <span id="page-13-0"></span>**COM Connector**

A standard 9-pin D-sub connector provides external connection for COM1. The D-sub shell is connected to board ground through a ferrite bead. The ferrite bead provides noise isolation on the RS-232 connection. The figure below details the DB9 connector.

### <span id="page-13-3"></span>**Figure 6: COM Connector**

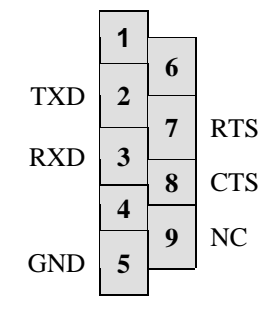

Female DB9 connector that interfaces to the MCU internal SCI0 serial port via the RS232 transceiver. It provides simple 2 wire asynchronous serial communications without flow control. Flow control is provided at test points on the board. A straight-through cable is used to connect the module to a DTE device such as a host PC.

**Pins 1, 4, and 6 are connected together. Pins 7 and 8 are connected together.**

## <span id="page-13-1"></span>*MSCAN*

The application module provides one PCA82C250 high-speed CAN physical interface. A 3-pin connector provides connectivity to the off-board CAN bus. The CAN PHY connects to the CAN0 channel on the MCU. The PHY supports data rates up to 1 Mbps with slew-rate control. The figure below shows the pin-out of the CAN\_PORT connector.

### <span id="page-13-4"></span>**Figure 7. CAN\_PORT Connector**

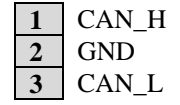

The CAN PHY connects to the CAN0 channel in the MCU

The installed MCU may provide support for additional CAN channels. All CAN channels supported are routed to the connector J1 for use if needed. Consult the Device User Guide for the installed MCU for further details.

## <span id="page-13-2"></span>**VRH/VRL**

MCU inputs VRH and VRL provide the upper and lower voltage reference for the analog to digital (ATD) converter. By default, VRH is tied to VDD and VRL is tied to ground. Adequate filtering has been added to provide a voltage reference with minimal ripple. Either, or both, references may be isolated to provide alternate ATD input references. A test point via on each signal, labeled VRH, or VRL, provides an easy way to attach an alternate reference voltage.

A 0-ohm configuration resistor allows isolation of each reference voltage. Removing R6 isolates VRH while removing R7 isolates VRL. Install suitably sized 0-ohm resistors in these locations to restore the board to its default configuration.

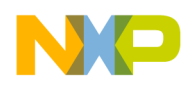

Care must be exercised when using alternate input references. The associated configuration resistor must be removed before applying an alternate voltage reference or the board may be damaged. Also, no input protection is provided; incorrect configuration will damage the MCU. The table below summarizes the changes necessary to use alternate VRH and/or VRL.

### <span id="page-14-4"></span>**Table 5: ATD Reference Voltage**

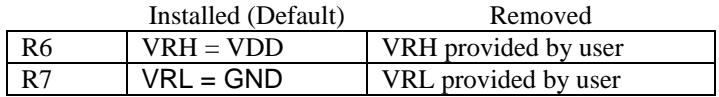

#### *NOTE: Damage to the board may result if an alternate reference voltage is attached without first removing the associated configuration resistor.*

## <span id="page-14-0"></span>**USER I/O**

User I/O includes 2 push button switches, one 4-position DIP switch, 4 green LEDs, a potentiometer, and a photo-sensor. The sections below provide details on each User I/O. The User option header block enables or disables each User I/O individually.

## <span id="page-14-1"></span>*Switches*

The application module provides 2 push button switches and one 4-position DIP switch for user input. Each push button switch is an active low input. Freescale microcontrollers have integrated pull-up resistor bias to prevent indeterminate input conditions. The user must enable the internal pull-up bias before using the switch input. Pressing a push-button switch causes a low logic input on the associated input.

Each DIP switch position is an active low input. Use of the DIP switches requires enabling the associated PORTB pull-ups internal to the MCU to prevent indeterminate input conditions. Moving a DIP switch position to ON causes a low logic level on the associated input. Table 6 shows the associated connection signal for each switch. [Table 7s](#page-16-1)hows the associate[d USER](#page-15-3) enable position to enable each switch.

## <span id="page-14-2"></span>*LED's*

The application module provides 4 green LEDs for output indication. Each LED is an active low output. A current-limit resistor prevents excessive diode current. Writing a low logic level to an LED output causes the associated LED to turn on. Table 6 shows the associated connection signal for each LED. [Table 7](#page-16-1) shows the assoc[iated US](#page-15-3)ER enable position to enable each LED.

## <span id="page-14-3"></span>*POT*

A single-turn, 3/8 inch, 5K ohm trimmer potentiometer (POT) has been provided as user, analog input. The part is decoupled to minimize noise during adjustment. The POT connects

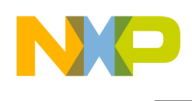

to analog input PAD05/AN05 on the MCU. Table 6 shows the associated connection signal for the POT. [Table 7](#page-16-1) shows the associated U[SER enab](#page-15-3)le position to enable the POT.

## <span id="page-15-0"></span>*Photo-Sensor*

A 4mm photocell light sensor exhibiting 23K – 33K ohms of output resistance has been provided. Output resistance is inversely related to incident light intensity. A gain stage (U5) amplifies the sensor output before connecting to the MCU. The SENSOR connects to analog input PAD04/AN04 on the MCU. Table 6 shows the associated signal connection for the sensor. [Table 7](#page-16-1) shows the associat[ed USER](#page-15-3) enable position to enable the sensor.

## <span id="page-15-1"></span>*MCU Signals*

The following table shows the connection for each user I/O device.

### <span id="page-15-3"></span>**Table 6: User I/O**

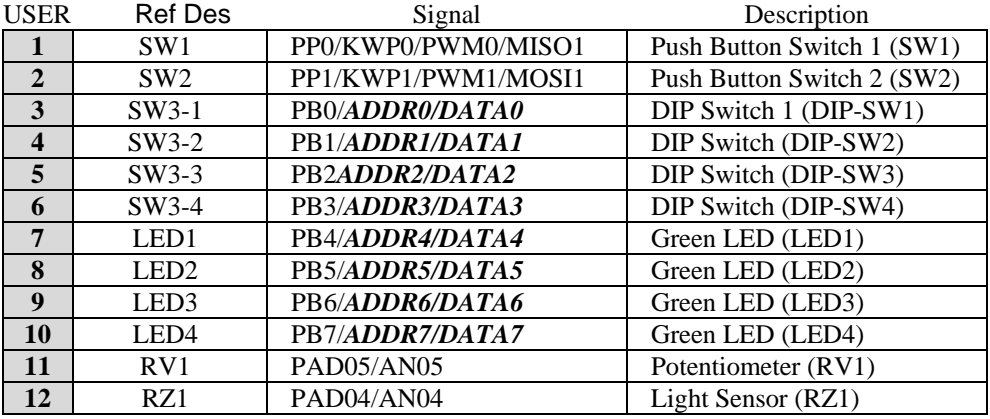

**\*\*\***Not all signals are available for all microcontrollers. Those that may be affected by this are marked in *italic bold.*

## <span id="page-15-2"></span>*User Option Enables*

The User option header block enables or disables each User I/O device individually. User I/O includes 4 green LEDs, 2 push button switches, one 4-position DIP switch, a Light Sensor, and a potentiometer. Installing a shunt enables the associated option. Removing a shunt disables the associated option. The table below shows the configuration option for each USER I/O.

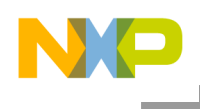

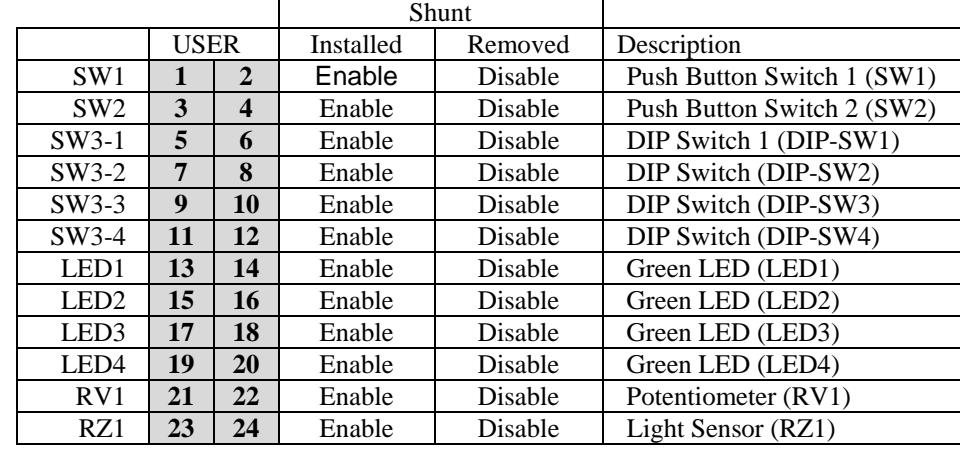

### <span id="page-16-1"></span>**Table 7: USER Option Header**

## <span id="page-16-0"></span>**MCU I/O PORT**

Connector J1 provides access to the microcontroller I/O signals. The figures below show the pin-out for the MCU I/O connector. Only signal XCLS is not available at connector J1.

Not all signals are available for all microcontrollers. Those that may be affected by this are marked in *italic bold.* Refer to microcontroller documentation to find out more about these resources. Not sure why you indicate signal not available on smaller packages. We only support the 80 pin package on this board

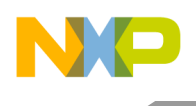

## <span id="page-17-0"></span>**Figure 8: Connector J1**

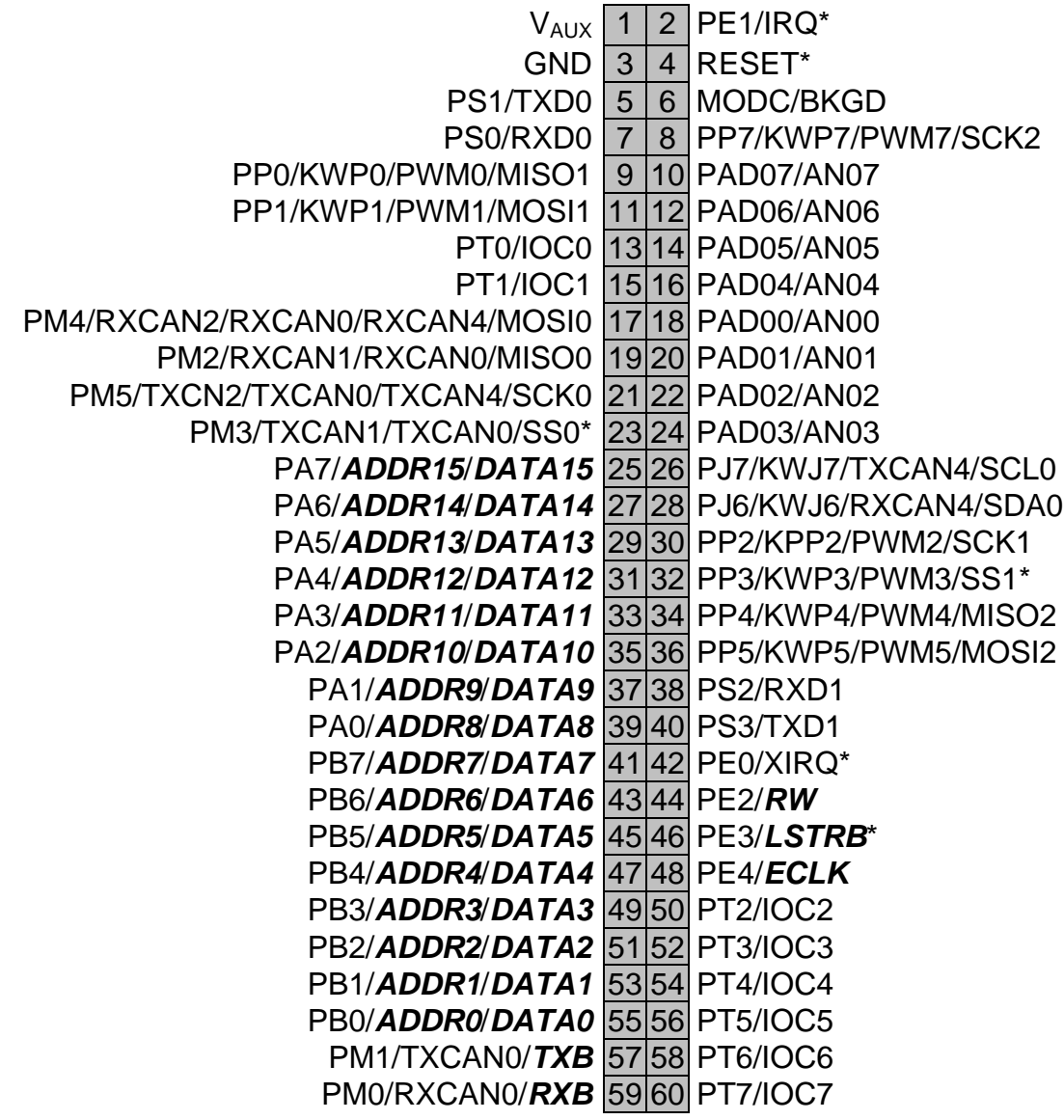

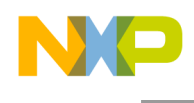

## <span id="page-18-0"></span>**Support**

For easy answers to your questions, and to get the most out of your support experience, Freescale recommends that you use these resources in the following order:

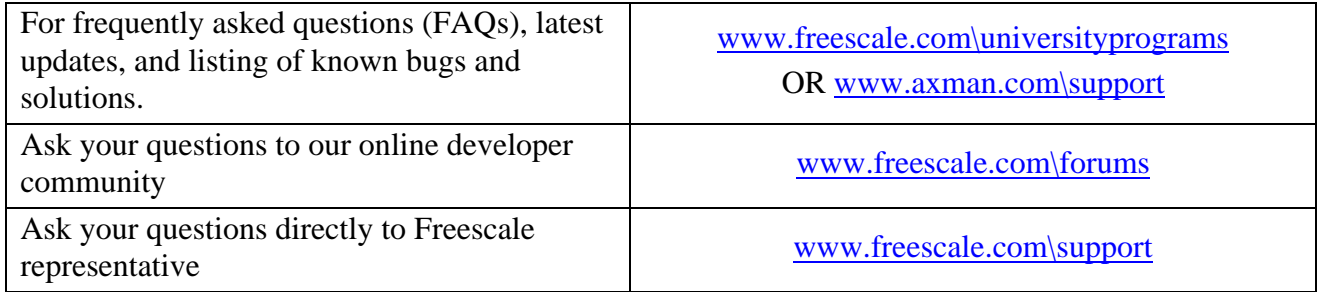

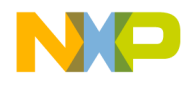

#### *How to Reach Us:*

**Home Page:** www.freescale.com

**E-mail:** support@freescale.com

#### **USA/Europe or Locations Not Listed:**

Freescale Semiconductor Technical Information Center, CH370 1300 N. Alma School Road Chandler, Arizona 85224 +1-800-521-6274 or +1-480-768-2130 support@freescale.com

#### **Europe, Middle East, and Africa:**

Freescale Halbleiter Deutschland GmbH Technical Information Center Schatzbogen 7 81829 Muenchen, Germany +44 1296 380 456 (English) +46 8 52200080 (English) +49 89 92103 559 (German) +33 1 69 35 48 48 (French) support@freescale.com

#### **Japan**:

Freescale Semiconductor Japan Ltd. **Headquarters** ARCO Tower 15F 1-8-1, Shimo-Meguro, Meguro-ku, Tokyo 153-0064, Japan 0120 191014 or +81 3 5437 9125 support.japan@freescale.com

#### **Asia/Pacific:**

Freescale Semiconductor Hong Kong Ltd. Technical Information Center 2 Dai King Street Tai Po Industrial Estate Tai Po, N.T., Hong Kong +800 2666 8080 support.asia@freescale.com

#### *For Literature Requests Only:*

Freescale Semiconductor Literature Distribution Center P.O. Box 5405 Denver, Colorado 80217 1-800-441-2447 or 303-675-2140 Fax: 303-675-2150 [LDCForFreescaleSeminconductor@hibbertgroup.com](mailto:LDCForFreescaleSeminconductor@hibbertgroup.com)

#### *Design and/or Manufacturing services for this product provided by:*

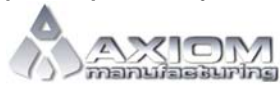

Axiom Manufacturing 2813 Industrial Lane Garland, Tx. 75041 Phone: 972-926-9303 Web: [www.axman.com](http://www.axman.com/)

Information in this document is provided solely to enable system and software implementers to use Freescale Semiconductor products. There are no express or implied copyright licenses granted hereunder to design or fabricate any integrated circuits or integrated circuits based on the information in this document.

Freescale Semiconductor reserves the right to make changes without further notice to any products herein. Freescale Semiconductor makes no warranty, representation or guarantee regarding the suitability of its products for any particular purpose, nor does Freescale Semiconductor assume any liability arising out of the application or use of any product or circuit, and specifically disclaims any and all liability, including without limitation consequential or incidental damages. "Typical" parameters that may be provided in Freescale Semiconductor data sheets and/or specifications can and do vary in different applications and actual performance may vary over time. All operating parameters, including "Typicals", must be validated for each customer application by customer's technical experts. Freescale Semiconductor does not convey any license under its patent rights nor the rights of others. Freescale Semiconductor products are not designed, intended, or authorized for use as components in systems intended for surgical implant into the body, or other applications intended to support or sustain life, or for any other application in which the failure of the Freescale Semiconductor product could create a situation where personal injury or death may occur. Should Buyer purchase or use Freescale Semiconductor products for any such unintended or unauthorized application, Buyer shall indemnify and hold Freescale Semiconductor and its officers, employees, subsidiaries, affiliates, and distributors harmless against all claims, costs, damages, and expenses, and reasonable attorney fees arising out of, directly or indirectly, any claim of personal injury or death associated with such unintended or unauthorized use, even if such claim alleges that Freescale Semiconductor was negligent regarding the design or manufacture of the part.

Freescale™ and the Freescale logo are trademarks of Freescale Semiconductor, Inc.

All other product or service names are the property of their respective owners.

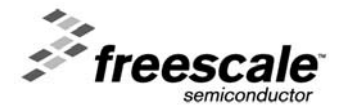

SLKS12UG Rev. 0 02/2008